## CREATION DE VOTRE COMPTE D'IMPRESSION

Afin de pouvoir utiliser cette application, vous devez fournir un ensemble d'informations qui seront exploitées par l'Atelier central de reprographie pour traiter votre demande d'impression.

- Le **login UL** vous permettra d'utiliser le système d'**authentification centralisée** de l'université (CAS) pour accéder à l'application.
- Les champs "Adresse" vous permettront de nous indiquer votre service de rattachement princi**pal** (Ce sont ces informations qui seront portées par défaut sur le **bon de livraison**).
- Le **centre de coût** sera proposé par défaut lors de la phase de paiement de vos commandes d'impression (Dans le cas où vous utilisez **plusieurs centres de coûts,** vous pourrez également indiquer durant la phase de paiement **un autre centre de cout** que celui proposé par défaut).
- Les **coordonnées du gestionnaire** permettront à notre service comptable de mettre en oeuvre la **procédure de paiement de votre commande** (Envoi des rélevés détaillés, obtention du bon de commande)
- Un **mot de passe** est nécéssaire à la création de votre compte d'impression, il ne sera plus utilisé par la suite. Pour des raisons de sécurité, il devra être différent de votre mot de passe UL.

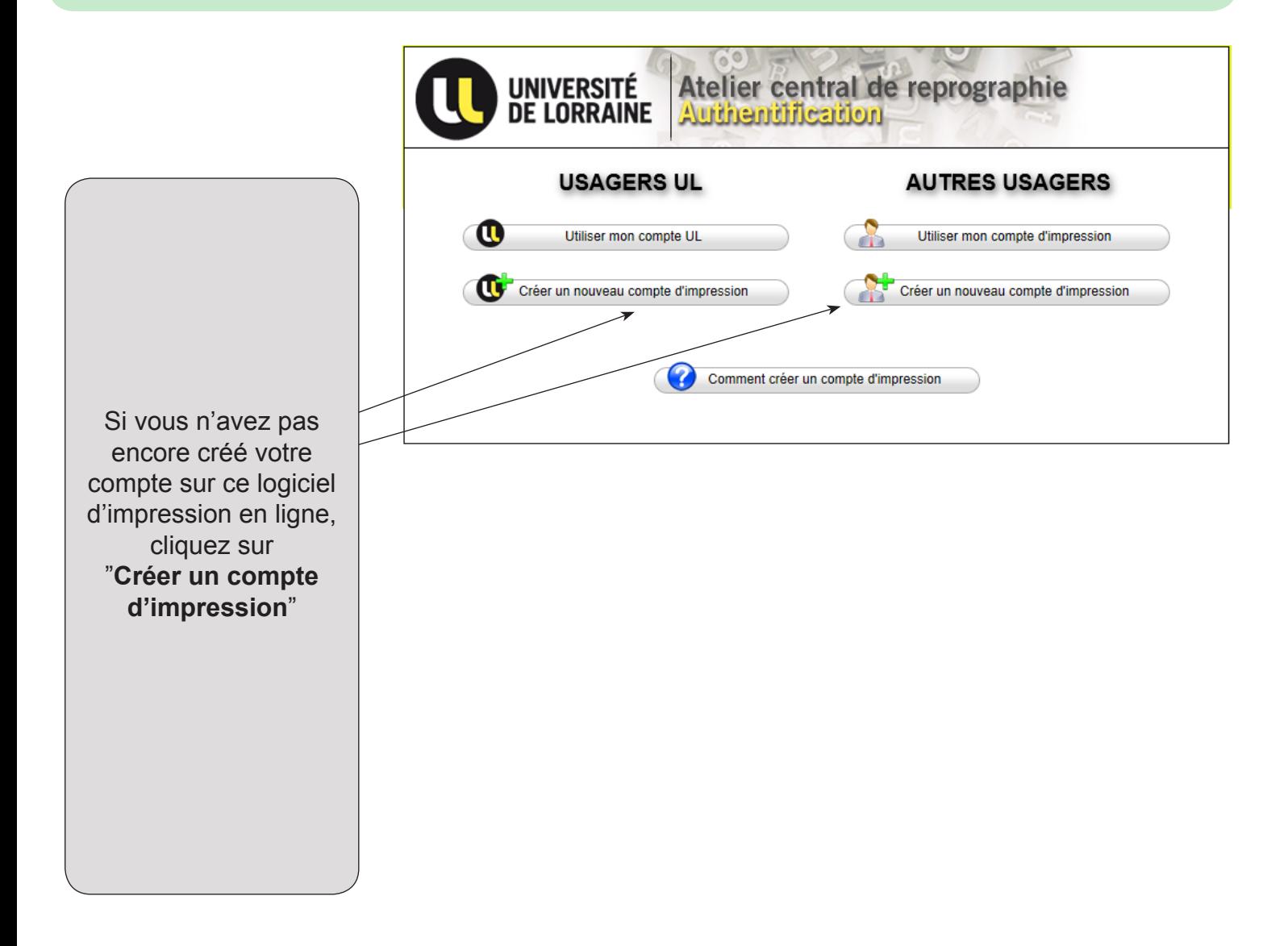

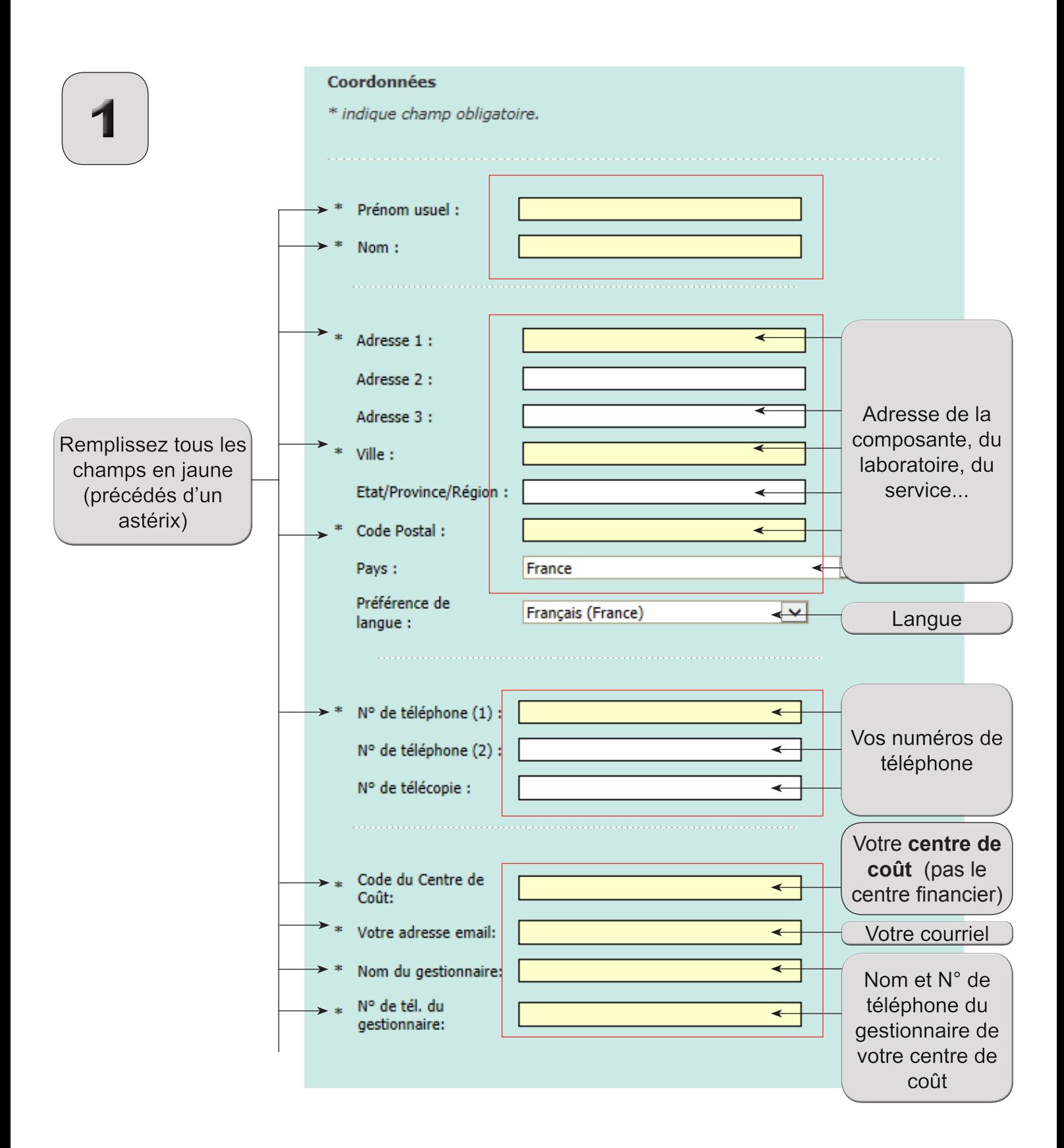

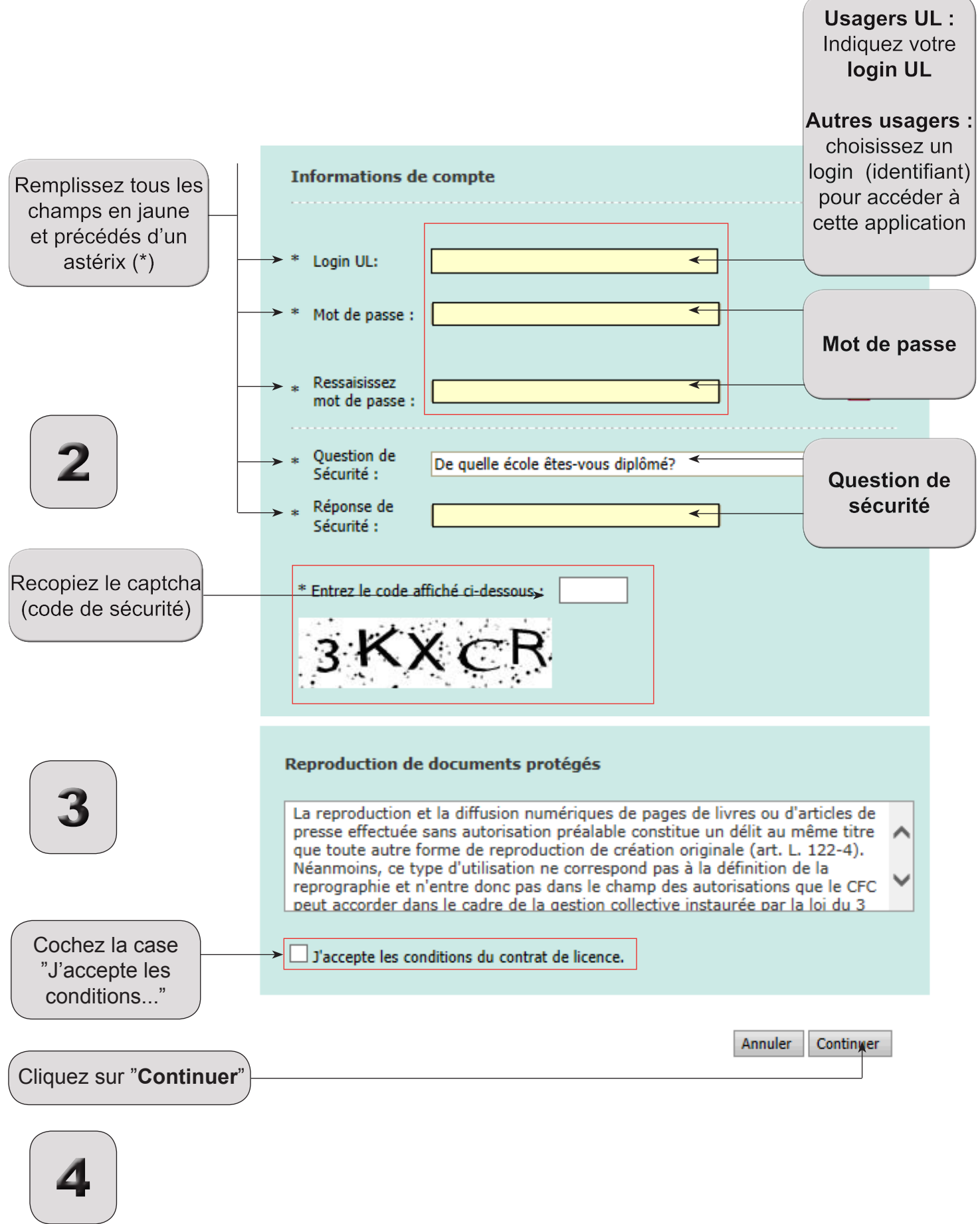

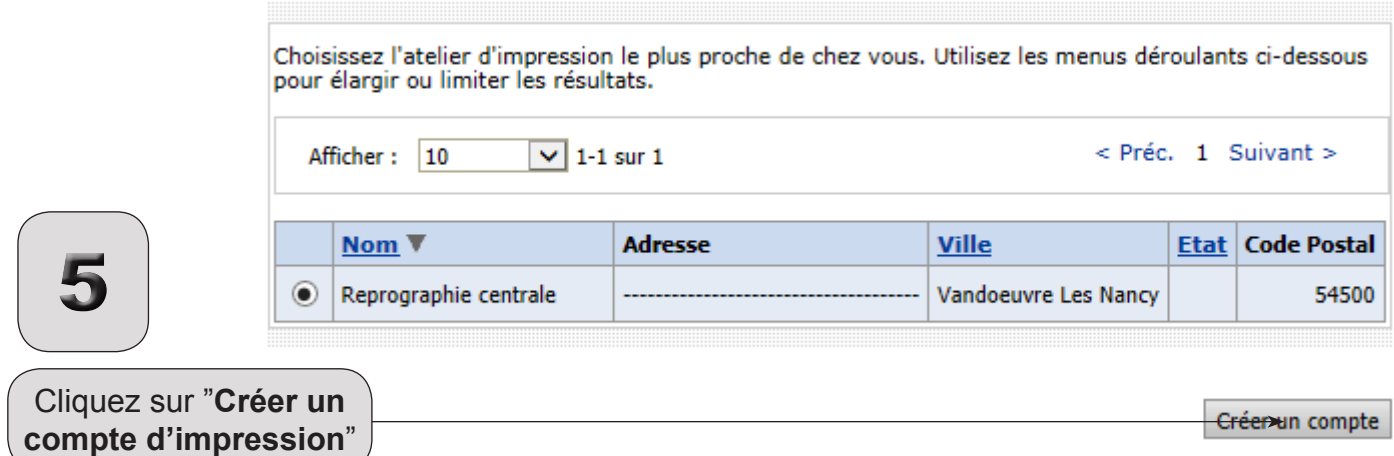

Créer un compte - Confirmation

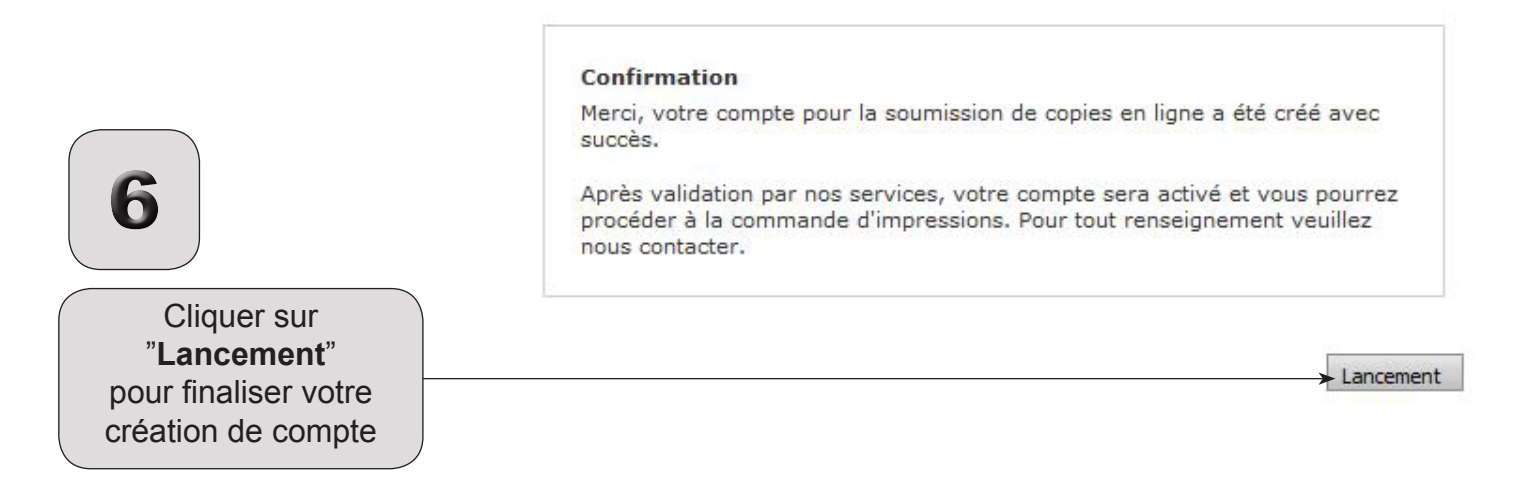

Attention votre compte n'est pas encore opérationnel, pour cela il doit être validé par nos services.

Vous serez averti par mail dés son activation.